## Konfiguracja programu Mozilla Thunderbird.

Po pierwszym uruchomieniu programu wprowadzamy dane logowania do konta pocztowego.

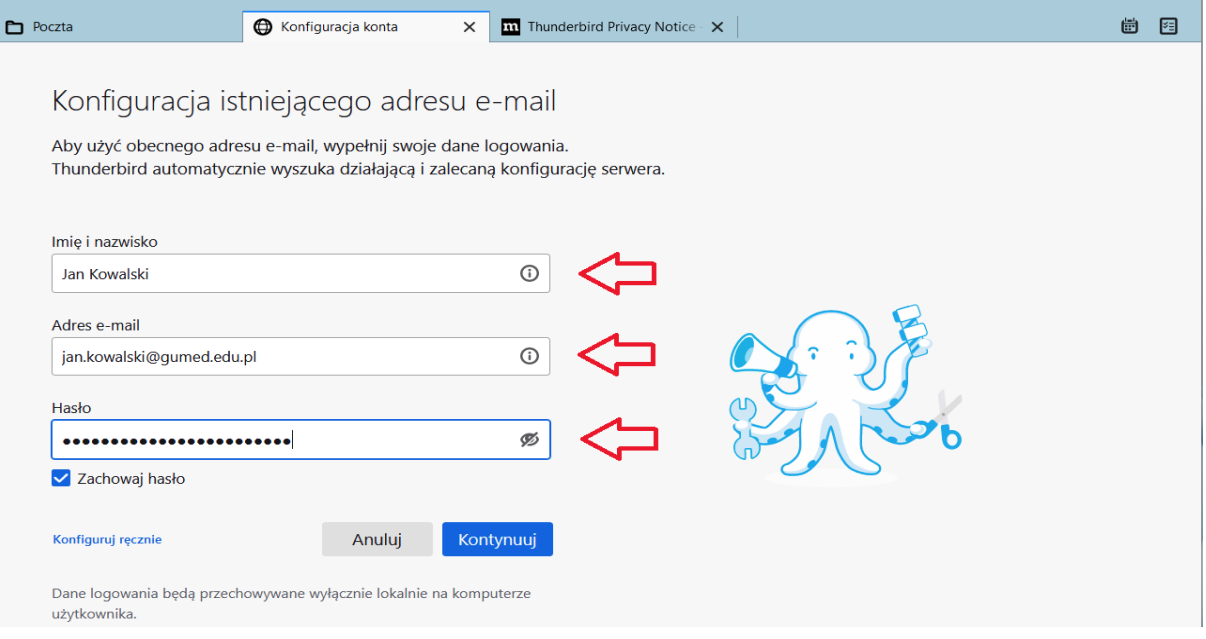

## Jeśli dane logowania są poprawne, program automatycznie wczyta poprawną konfigurację.

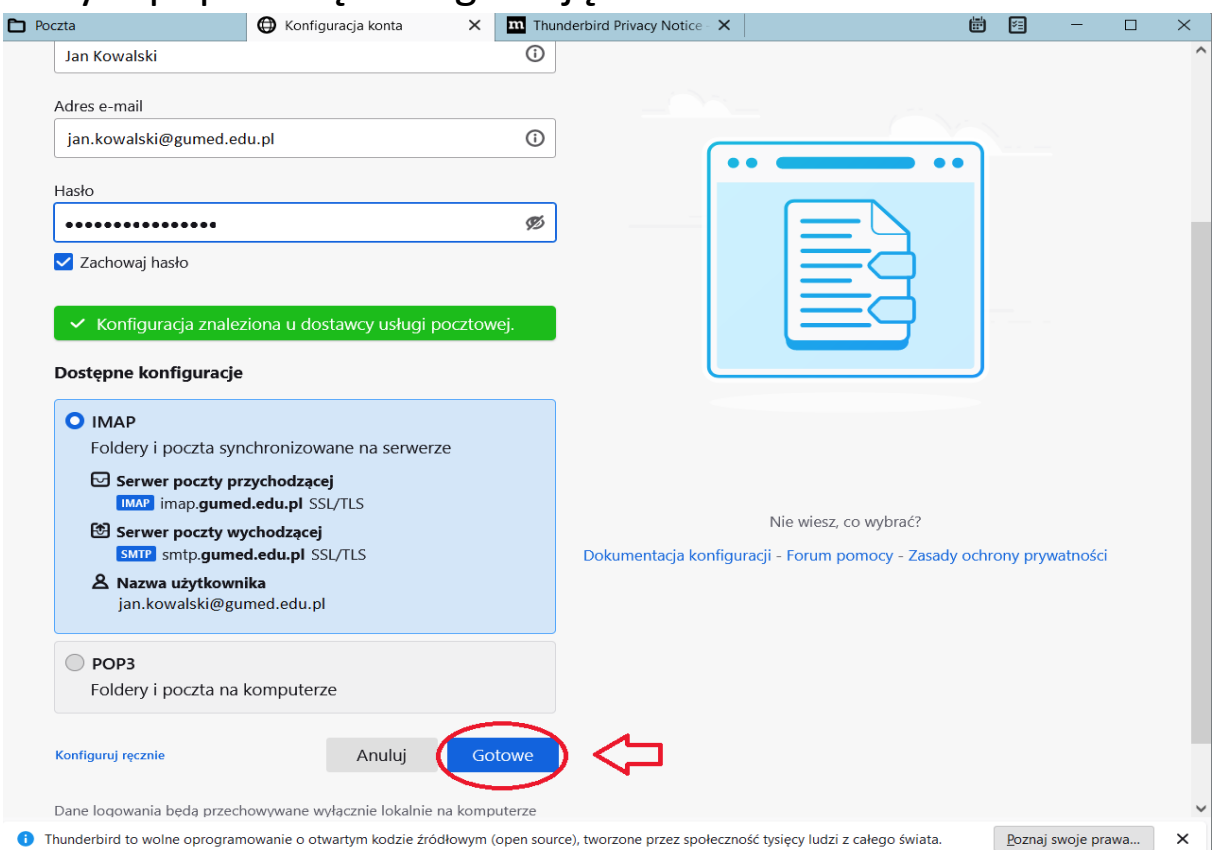

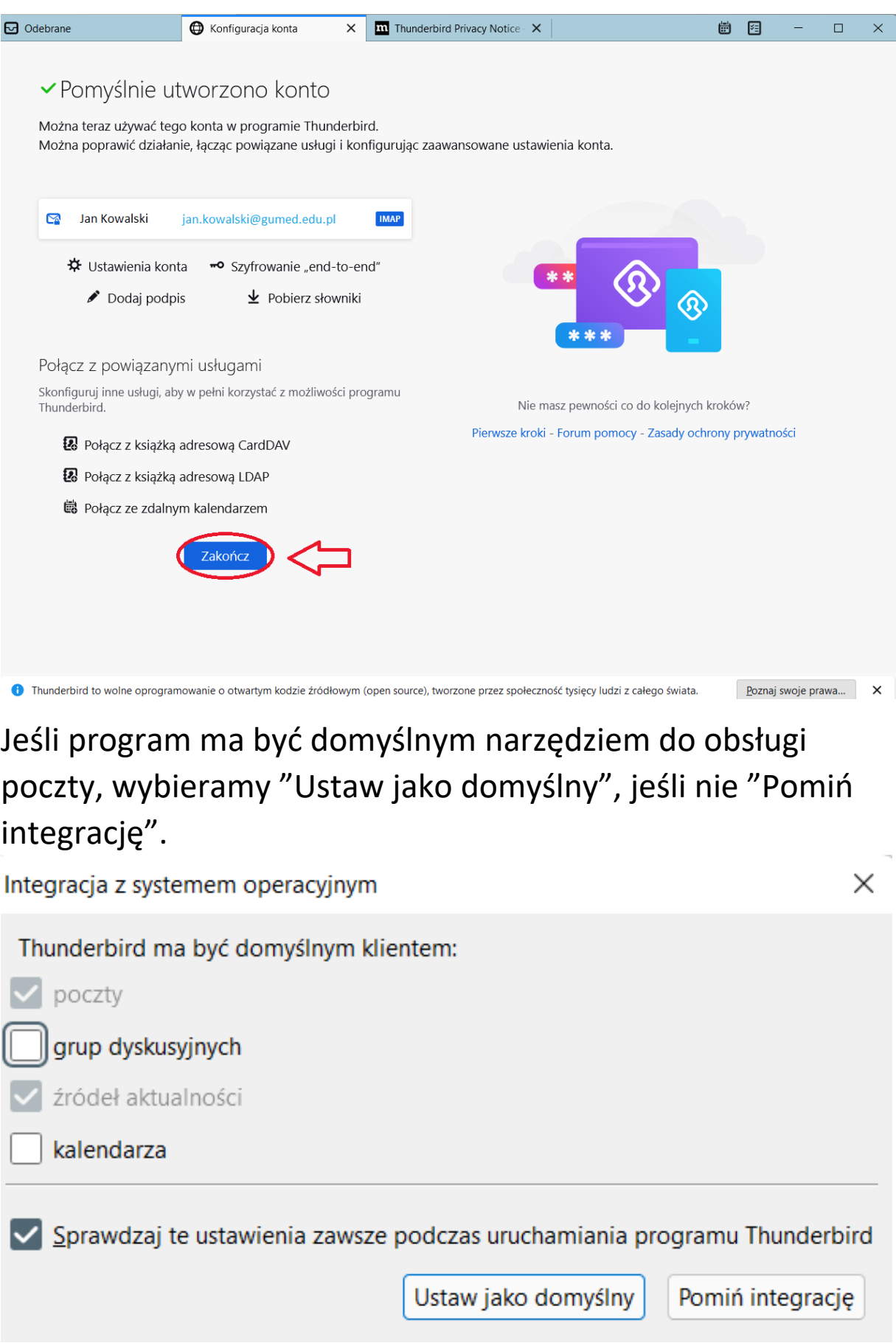

<u> The Community of the Community of the Community of the Community of the Community of the Community of the Community of the Community of the Community of the Community of the Community of the Community of the Community of</u>

W celu dodania kolejnego konta klikamy 3 kreski w prawym górnym narożniku i wybieramy "konfiguracja kont".

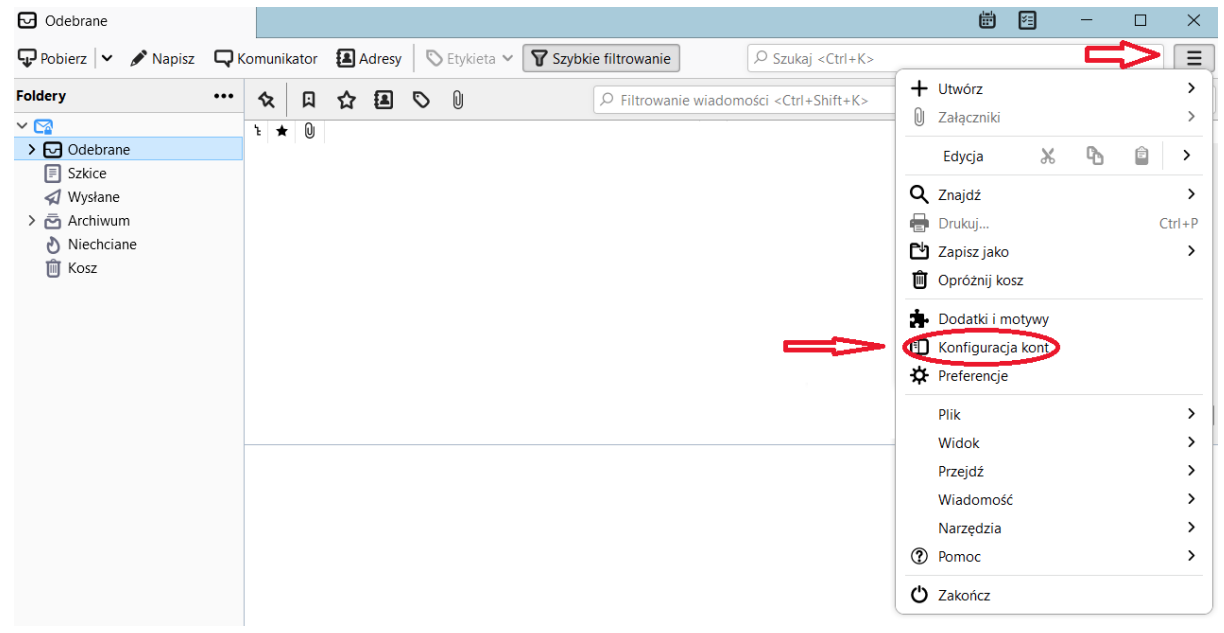

Klikamy "Czynności", wybieramy "Dodaj konfigurację konta pocztowego"

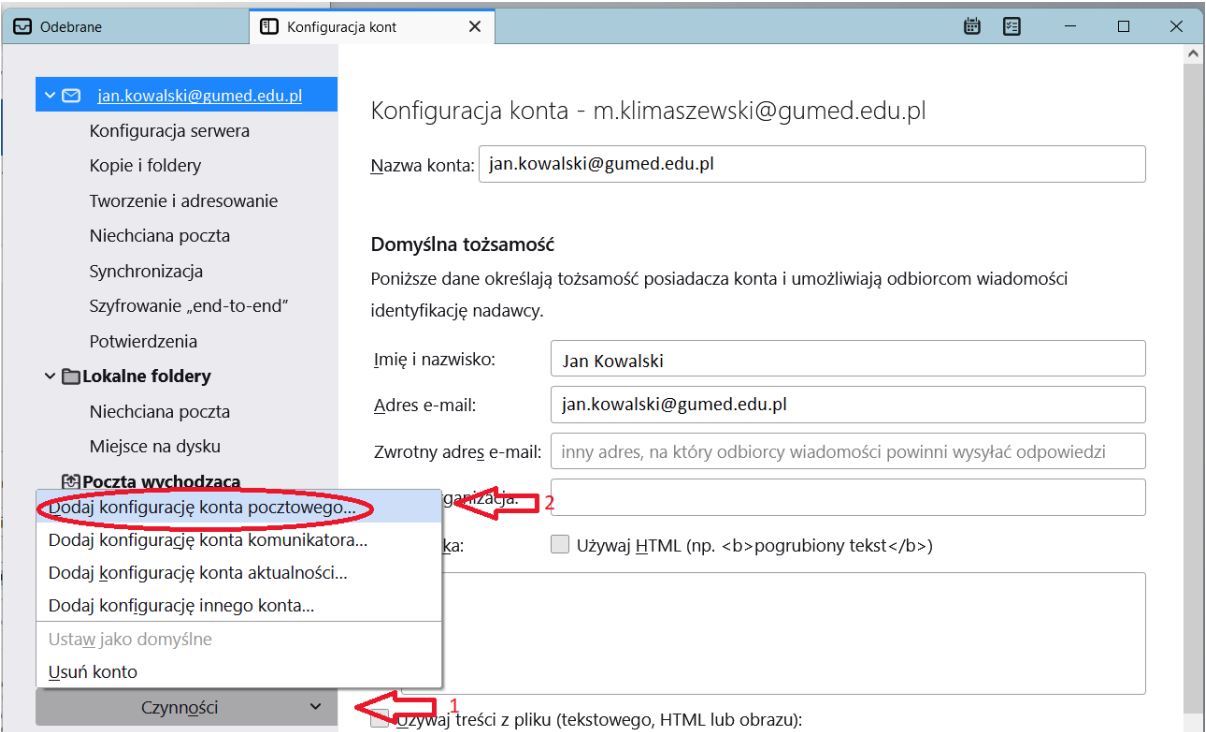

Reszta procesu wygląda tak samo jak przy dodawaniu konta pierwszy raz.